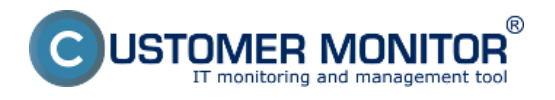

Informačný panel si plní úlohu sprostredkovať používateľovi vybrané informácie nazbierané klientom C-Monitor a zjednodušiť spustenie naplánovanej úlohy.

Spustenie informačného panelu Prehľad informácií v Informačnom paneli Ovládanie údajov na informačnom paneli Stavy naplánovaných úloh v informačnom paneli

### **Spustenie informačného panelu**

Informačný panel sa spúšťa cez Tray menu C-Monitor ikonky.

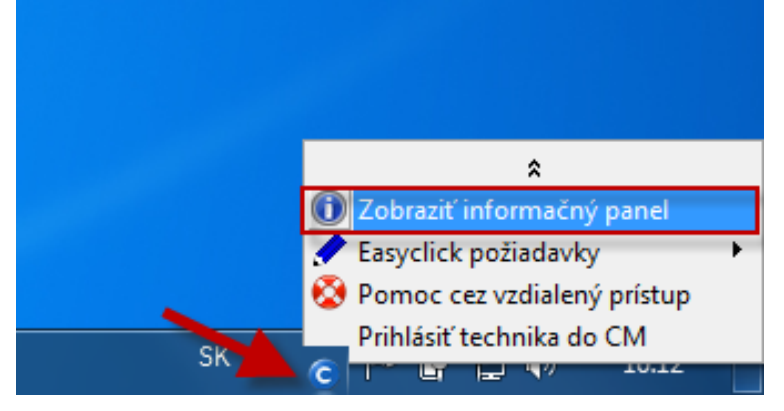

## **Prehľad informácií v Informačnom paneli**

#### **CM-ID**

**Network name (Sieťové meno) počítača** - hint: Uptime/doba behu počítača **Current IP (aktuálna IP) adresa** - hint: meno sieťového adaptéra, default GW **Aktuálny stav Watchov** - hint : conditions / podmienky, klik nasmeruje do histórie Watchu na CM Portáli, ktoré Watche sa zobrazia v paneli, nastavujete cez C-MonitorConsole, v konfigurácii Watchu **CPU záťaž** za posledných 5min v 30sec intervaloch

**Obsadenie fyzickej RAM** za posledných 5min v 30sec intervaloch

**Záťaž diskov (spoločný priemer)** za posledných 5min v 30sec intervaloch

**Percento stratených paketov (Packet Loss) a čas odozvy (RTT)** z ping na predvolenú IP adresu (predvolene je to www.google.sk). Ak zmeniť adresu pingu, nájdete nižšie v článku**.** 

### **Grafické zobrazenie pre Packet Loss je :**

Čistá zelená je od 0-3% PL Prechod na žltú je od 3-10% PL Prechod na červenú je od 10 - 20% PL Čistá červená je od 20%-40% PL Mimo rozsah je od 40-46% PL

### **Grafické zobrazenie pre čas odozvy RTT je :**

Čistá zelená je od 0-30ms RTT Prechod na žltú je od 30-100ms RTT Prechod na červenú je od 100 - 200ms RTT Čistá červená je od 200ms-400ms RTT Mimo rozsah je od 400-466ms RTT

**Záťaž aktívnych sieťových adaptérov** za posledných 5min, y-os je v kB/sec, maximálna zobrazená hodnota je 200kB/sec **Vybrané naplánované úlohy so stavom a tlačítkom pre ručné spustenie -** k úlohám je

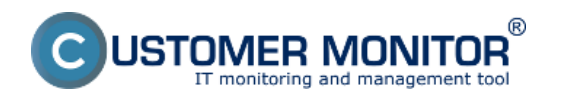

Publikováno z Customer Monitor (https://customermonitor.cz)

#### zobrazovaný stav, ktorého vysvetlenie je nižšie v článku **Ovládacie linky pre zadanie a zobrazenie Easyclick požiadaviek**

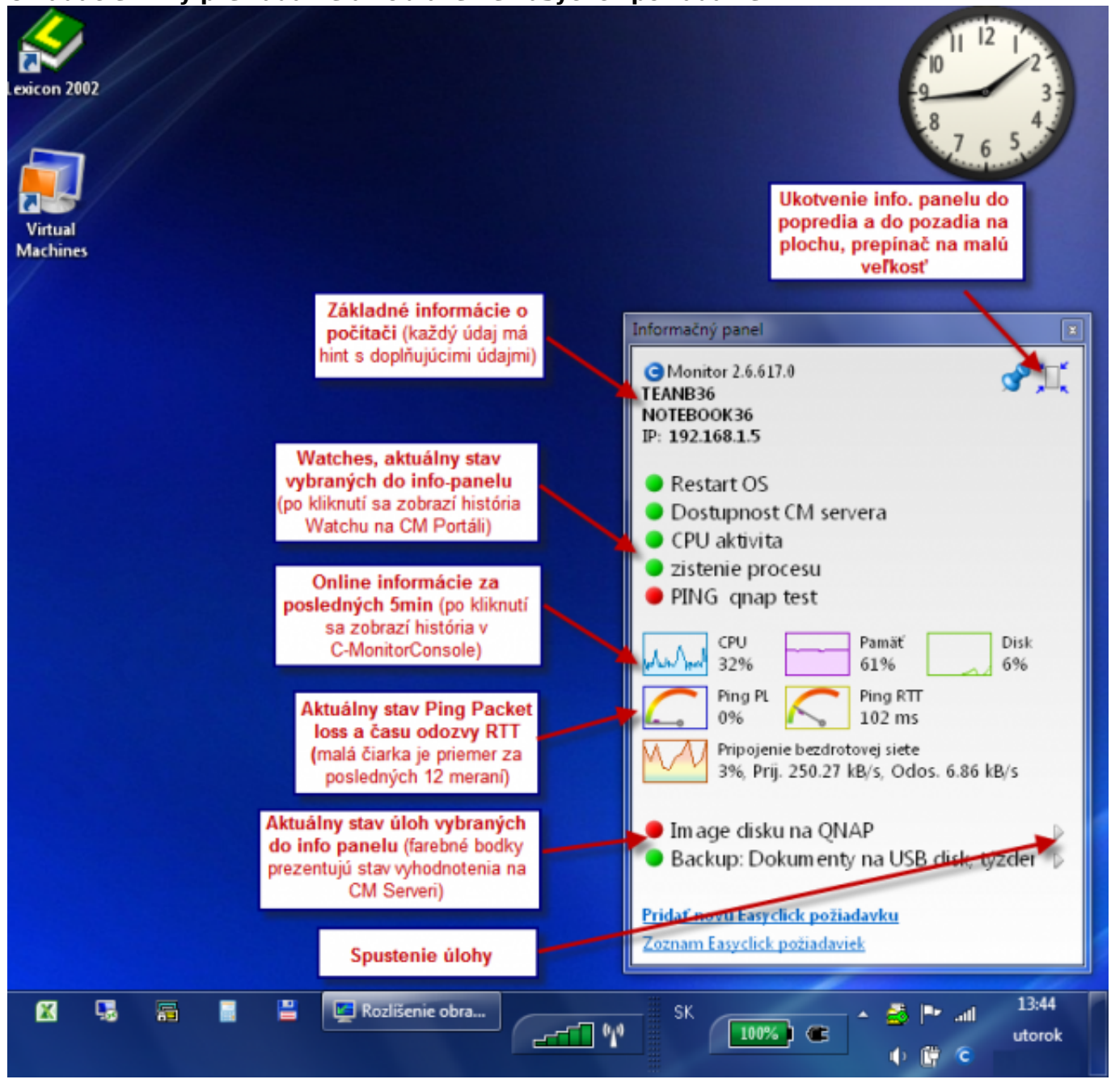

Obrázek: Informačný panel s vysvetlením položiek

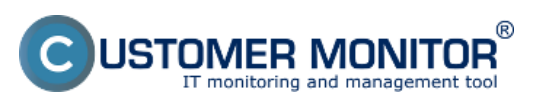

Publikováno z Customer Monitor (https://customermonitor.cz)

 $\overline{\mathbf{x}}$ 

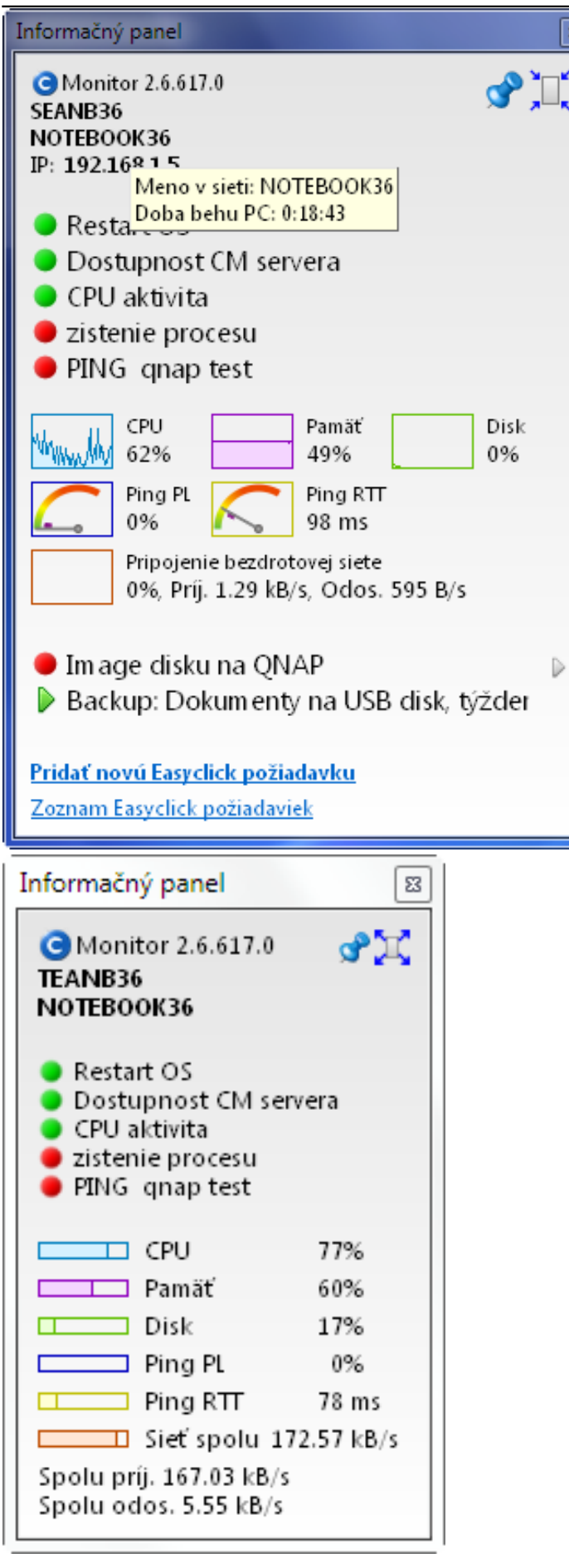

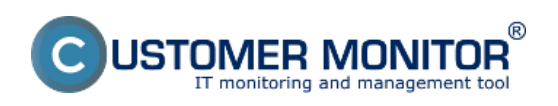

Publikováno z Customer Monitor (https://customermonitor.cz)

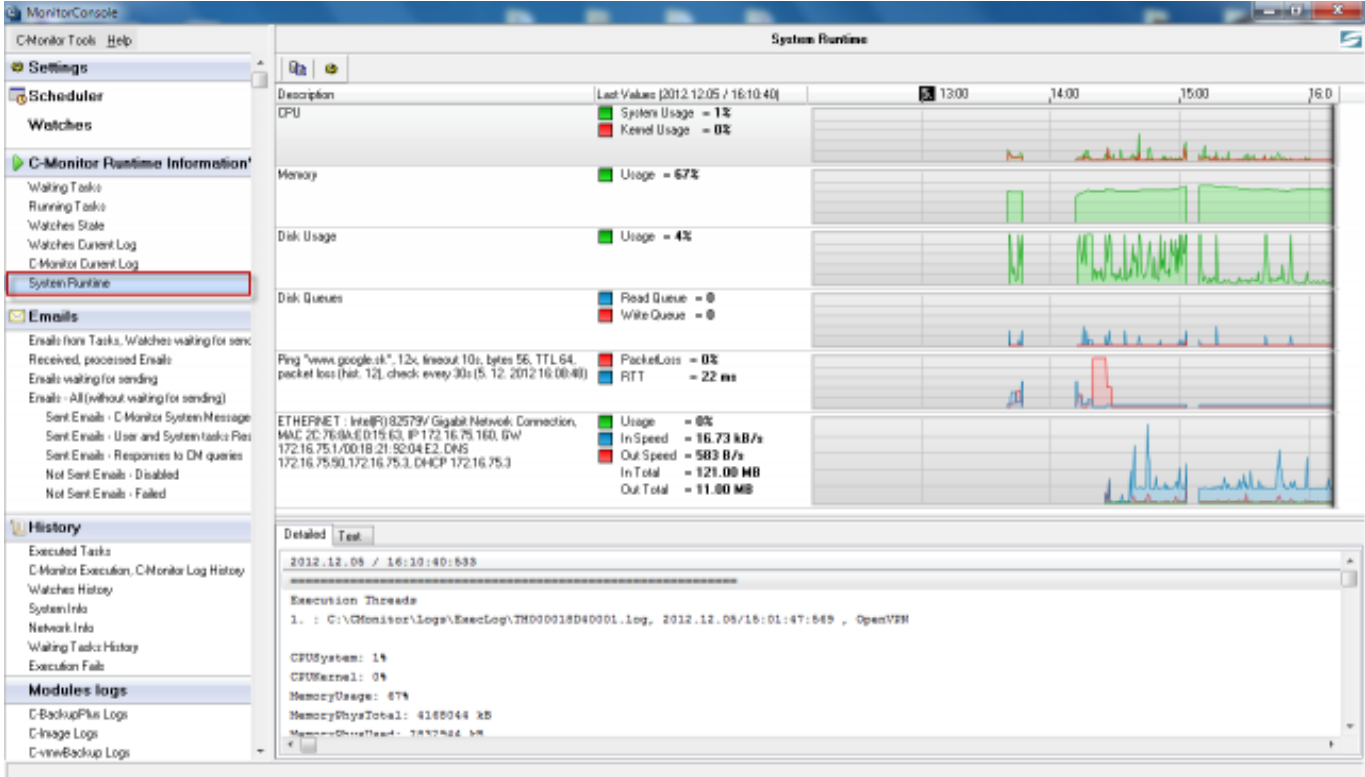

Obrázek: Po kliknutí na niektorý z grafov sa otvoria System Runtime informácie v C-MonitorConsole, kde je história údajov v grafickej aj detailnej tabuľkovej forme min. 48hod dozadu.

## **Ovládanie údajov na informačnom paneli**

Na informačnom paneli môžete ovplyvňovať :

**Zoznam Watchov** - predvolene je zobrazenie ZAPNUTÉ, nastavenie zobrazenia je v aktuálnej verzii CM len priamo z počítača cez C-MonitorConsole v konfigurácii Watchu

**Zoznam naplánovaných úloh** - predvolene je zobrazenie VYPNUTÉ, nastavenie zobrazenia je v aktuálnej verzii CM len priamo z počítača cez C-MonitorConsole v konfigurácii Naplánovanej úlohy. **IP adresu pre meranie Ping Packet Loss a RTT** do Online informácií. Predvolene je ping na Google stránku. Zmena je v CM Portáli v *Admin.zóna -> C-Monitor klient -> Nastavenie C-Monitora na PC -> "počítač" -> časť Parametre pre monitorovanie PING PL a RTT*

**FTP krátkodobý test** v rámci Online informácií - spustenie testu je cez CM Portál v *Prehliadanie a Vyhodnotenie -> Online informácie -> "počítač" -> link Spusti FTP test*

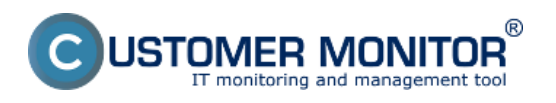

Publikováno z Customer Monitor (https://customermonitor.cz)

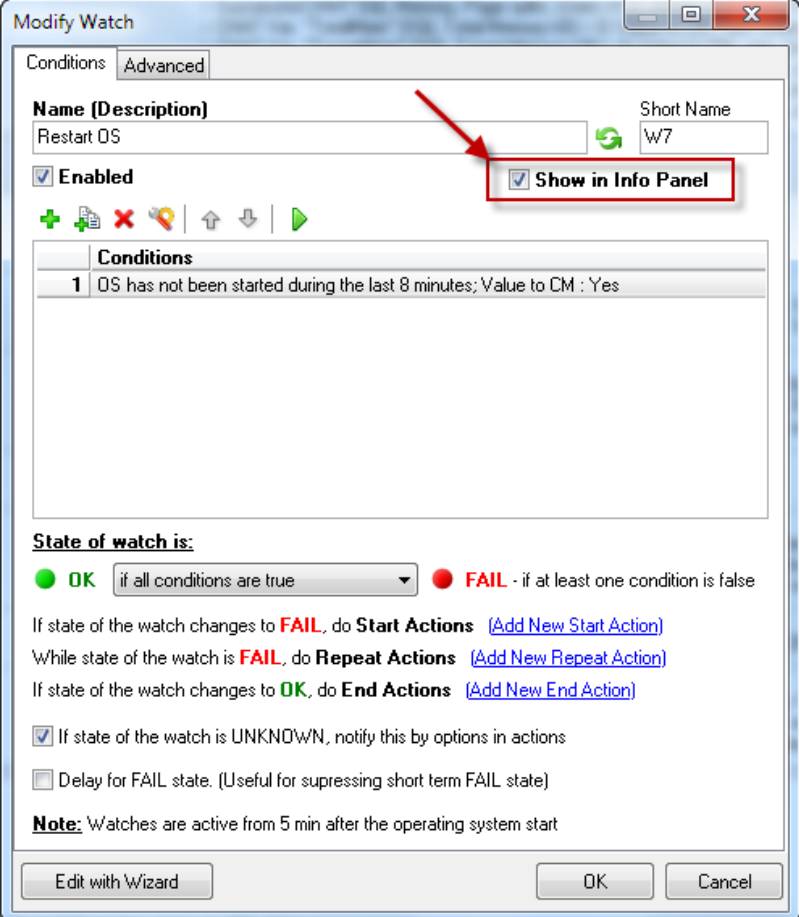

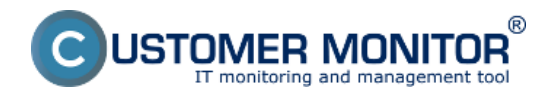

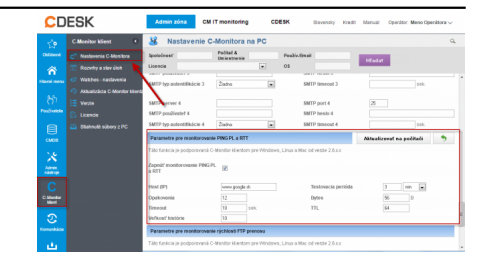

Obrázek: Nastavenie adresy pre meranie Ping Packet Loss (PL) a doby odozvy (RTT) na CM portáli

### **Stavy naplánovaných úloh v informačnom paneli**

**Farebná bodka** - je stav poruchy k danej úlohe vyhodnotený na CM Serveri. Len niektoré úlohy ho majú, napríklad zálohovania. Významy farieb :

Zelená - stav OK

Žlto-oranžová - Varovanie

 Ružová - Alarm Červená - Kritický alarm

**Zelená fajočka** - stav OK (vyhodnotený C-Monitorom na základe Exit code v záložke On task finish). Predvolená hodnota úspešného ukončenia Exit code =0.

**Výkričník v žltom trojuholníku** - Stav výstrahy (vyhodnotený C-Monitorom podľa Exit code). Buď sa naplánovaná úloha v očakávanom termíne nespustila vôbec alebo skončila posledne spustená úloha neúspešne.

**Výkričník v červenom kruhu** - kritická chyba. Úloha sa nedarí vôbec spustiť, napríklad chýba podpis k .exe súboru, alebo chýba žiadaný konfiguračný súbor a podobne. Opravu obvykle musí spraviť operátor.

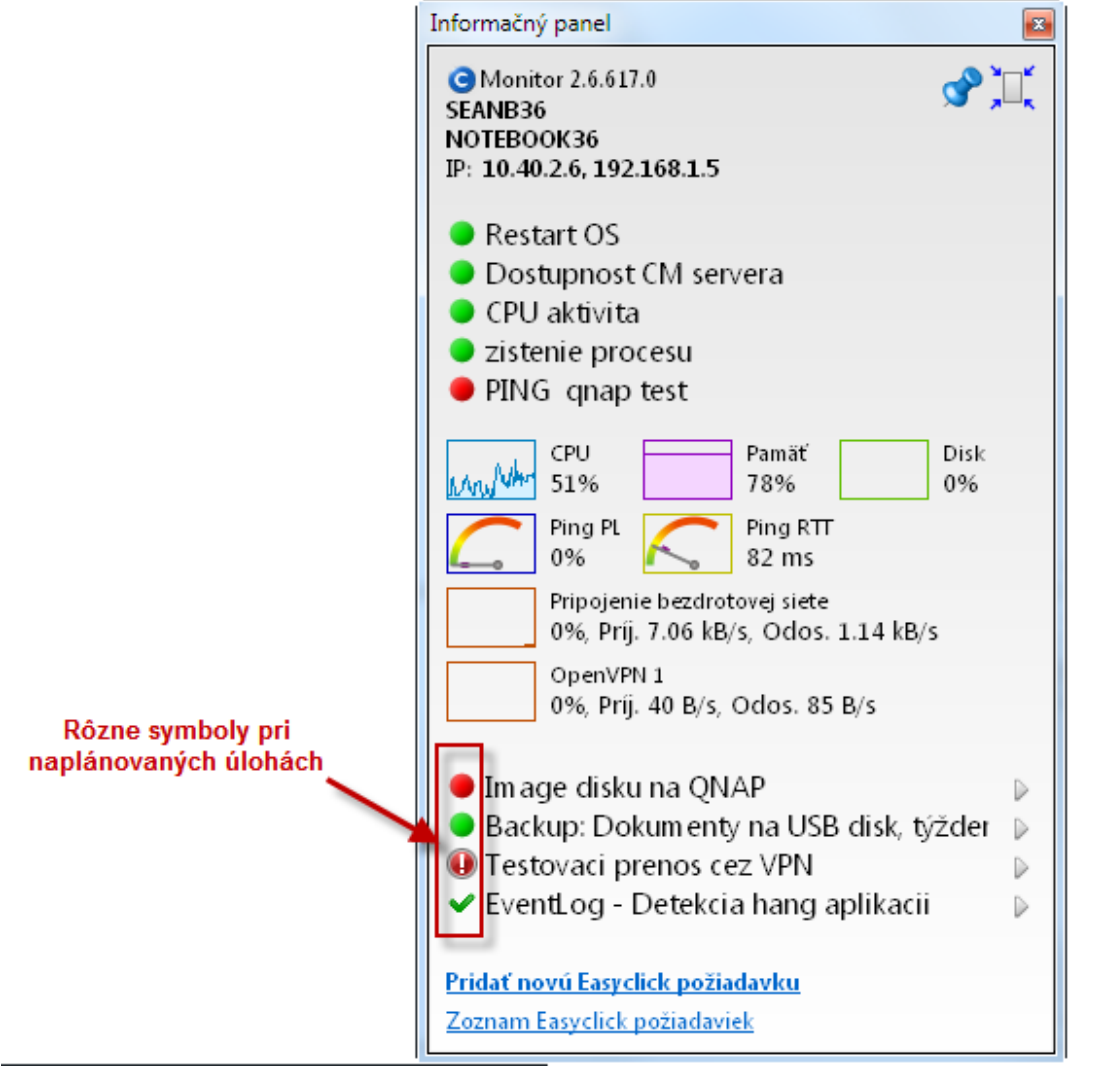

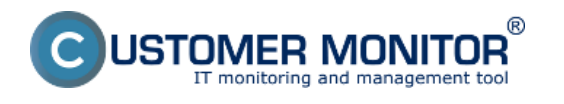

#### Obrázek: Príklad stavov pri naplánovaných úlohách Date: 25.11.2012Obrázky:

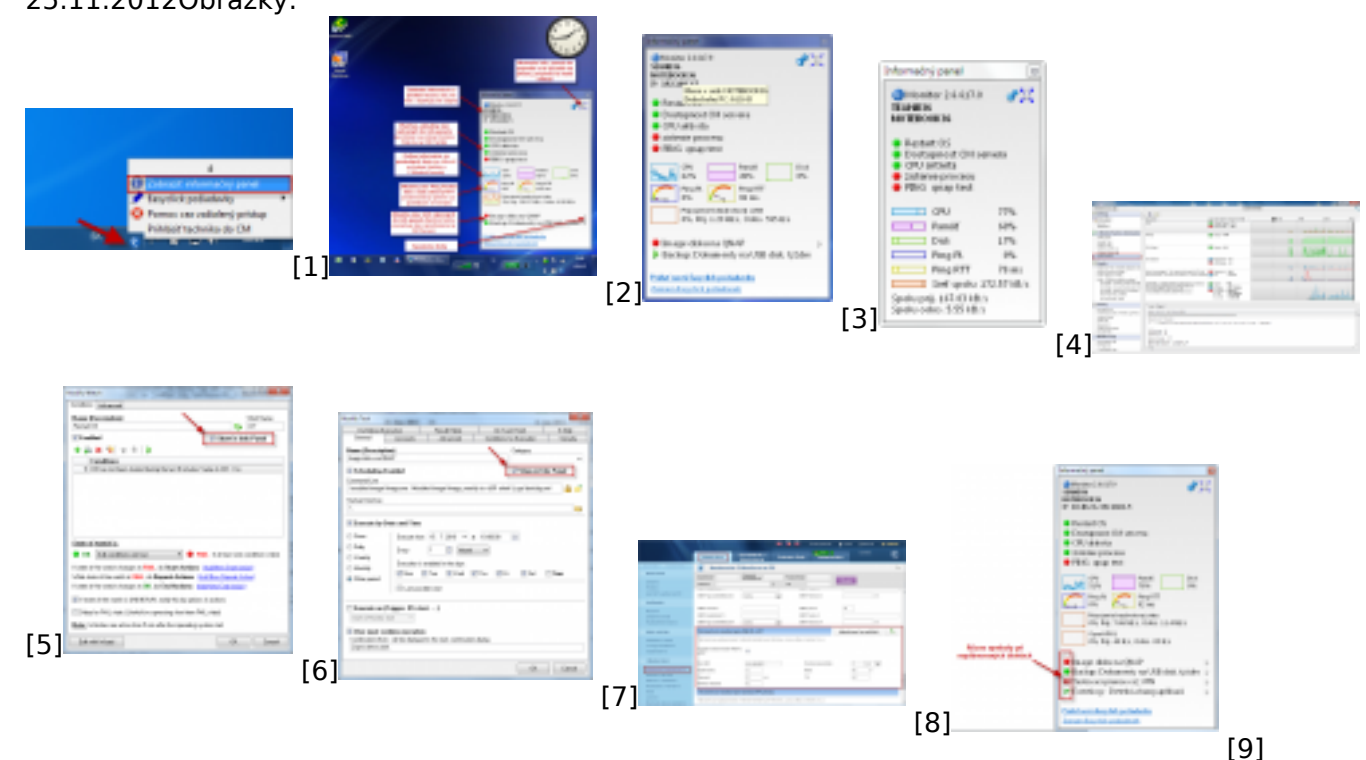

# **Odkazy**

[1] https://customermonitor.cz/sites/default/files/info%20panel.png

[2] https://customermonitor.cz/sites/default/files/Informacny\_panel\_s\_vyznaceniami\_vysek\_0.png

[3] https://customermonitor.cz/sites/default/files/Informacny\_panel\_Uptime\_pocitaca\_v\_hinte\_nad\_sie tovym\_menom\_PC.png

[4] https://customermonitor.cz/sites/default/files/Informacny\_panel\_maly\_rozmer.png

[5] https://customermonitor.cz/sites/default/files/system%20runtime.png

[6] https://customermonitor.cz/sites/default/files/Informacny\_panel\_zobraz\_Watch.png

[7] https://customermonitor.cz/sites/default/files/Informacny\_panel\_zobraz\_naplanovanu\_ulohu.png

[8] https://customermonitor.cz/sites/default/files/Custom\_online\_info\_PL\_RTT.png

[9] https://customermonitor.cz/sites/default/files/Informacny\_panel\_Symboly\_pri\_naplanovanych\_uloh ach.png